#### **Como Acessar os Resultados das Avaliações Estaduais e o Novo Portal da Família:**

**O que é o Portal da Família?** O novo Portal da Família oferece um local central para que as famílias da Flórida acessem os resultados dos testes estaduais dos alunos. O Portal da Família permitirá que as famílias acessem as pontuações de testes desde a primavera de 2021 e façam o download dos Relatórios de Pontuação Individual (ISRs, sigla em inglês) do seus filho(o). O Portal da Família permitirá um acesso mais rápido aos resultados e ainda fornece às famílias acesso aos resultados dos testes, mesmo quando seu filho mudar de escola ou condado. No entanto, os resultados do Monitoramento do Progresso do outono de 2022 não estarão disponíveis no Portal da Família até o mês de novembro.

Enquanto isso, o Distrito está semanalmente lançando as pontuações dos testes dos alunos no Sistema de Informações do Aluno (SIS, sigla em inglês) para que os pais e os alunos tenham acesso mais rápido aos resultados dos testes. Os resultados podem ser acessados agora por meio do Portal SIS Gateway para os Pais e/ou do Portal do Aluno. Para que as famílias acessem rapidamente os resultados, as famílias do distrito devem ser direcionadas ao Portal SIS Gateway para os Pais e ao Portal do Aluno no SIS.

### **Escolas do Distrito: Como as Famílias Acessam os Resultados dos Testes Estaduais no Portal SIS Gateway para os Pais ?**

- 1. As famílias fazem o log in no SIS Gateway para os Pais.
- 2. À esquerda, selecione o nome do seu filho e, em seguida, selecione *"Child Info*".
- 3. Role a página para baixo para localizar e clique em "*TEST State Assessment*".

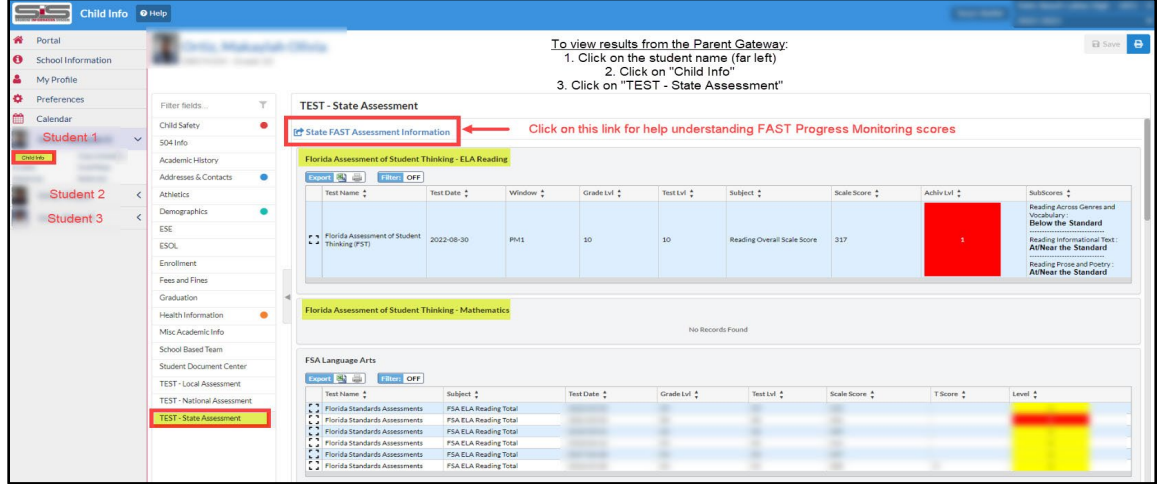

Obs: Caso não esteja cadastrado para acessar o Portal SIS Gateway para Pais, entre em contato com a escola correspondente ao seu endereço residencial e peça ao Administrador do SIS Gateway para lhe fornecer as informações do código Pin e instruções para se cadastrar.

#### **Escolas do Distrito: Como os Alunos Acessam os Resultados dos Testes Estaduais no Portal SIS do Aluno ?**

- 1. Os alunos fazem o log in no portal do aluno do distrito.
- 2. À esquerda, selecione "*My Information*".
- 3. Role a página para baixo para localizar e clique em *"TEST State Assessments"*.

## **Como Acessar o Novo Portal da Família**

### **Instruções das Escolas do Distrito para que os Pais Acessem o Portal da Família pelo SIS Gateway para os Pais**

- 1. Os pais fazem o log in no SIS Gateway para os Pais.
- 2. Na tela inicial, clique no logo "*Florida Statewide Assessments"* para ser direcionado ao Portal da Família que mostra os resultados dos testes daquela criança.
	- a. Se tiver mais de um filho, terá que clicar no logo de cada filho, separadamente.

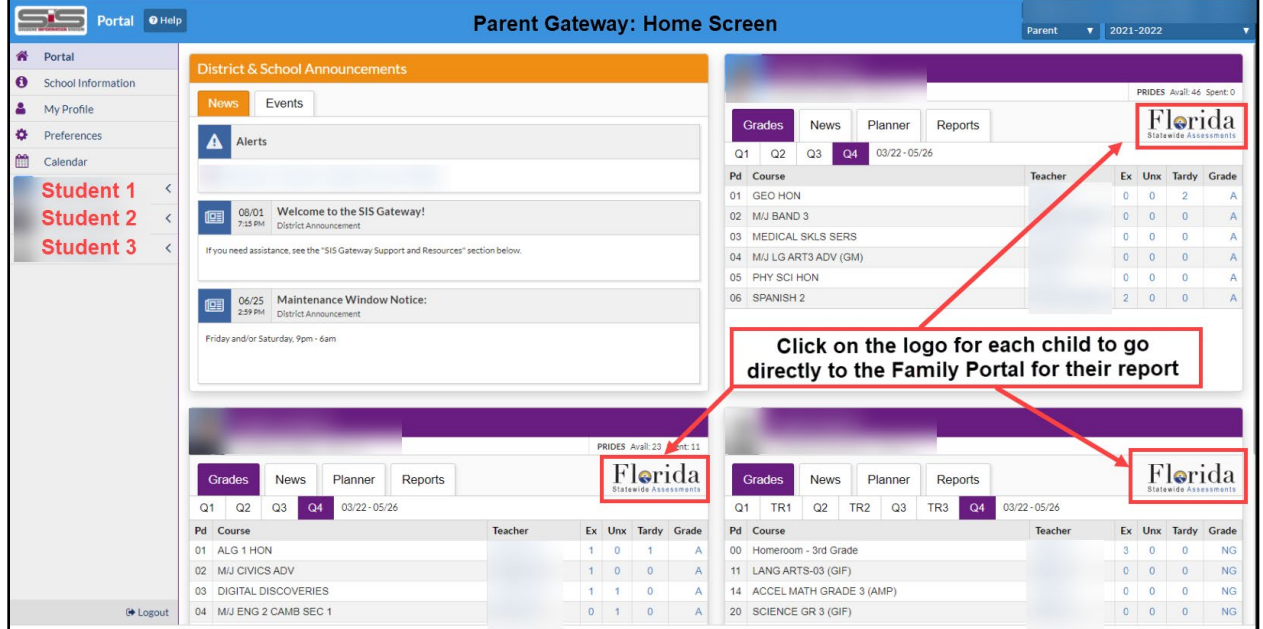

#### **Tela Inicial do Portal da Família**

O Portal da Família da Flórida agora inclui avaliações da primavera de 2022 e da primavera de 2021.

● *Nota: Poderá levar até novembro de 2022 para que o estado lance as pontuações e relatórios do Monitoramento do Progresso da FAST do outono de 2022 no Portal da Família.*

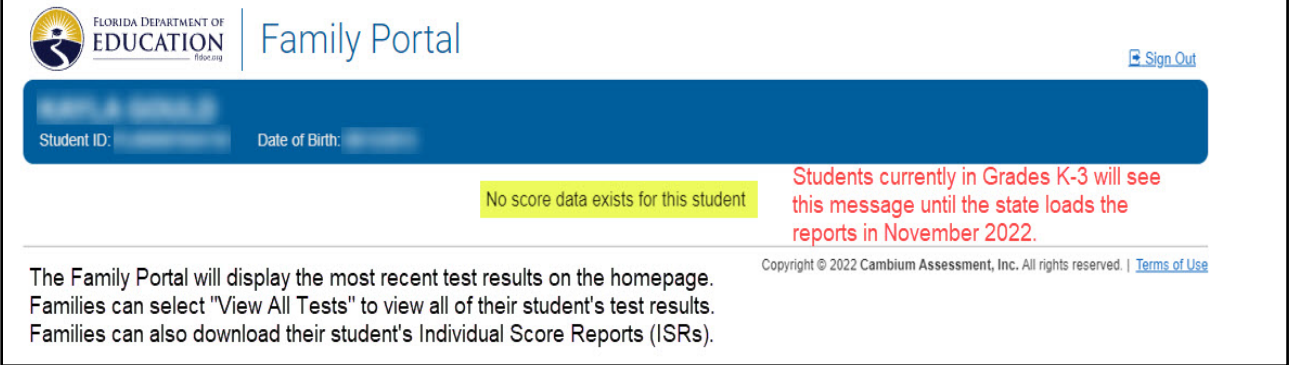

#### **Tela Inicial do Portal da Família**

● Se a primavera de 2021 tiver sido a primeira vez que seu filho participou das avaliações estaduais, você poderá verificar as notas dos testes no Portal da Família (Selecione o Ano Letivo de 2020–2021).

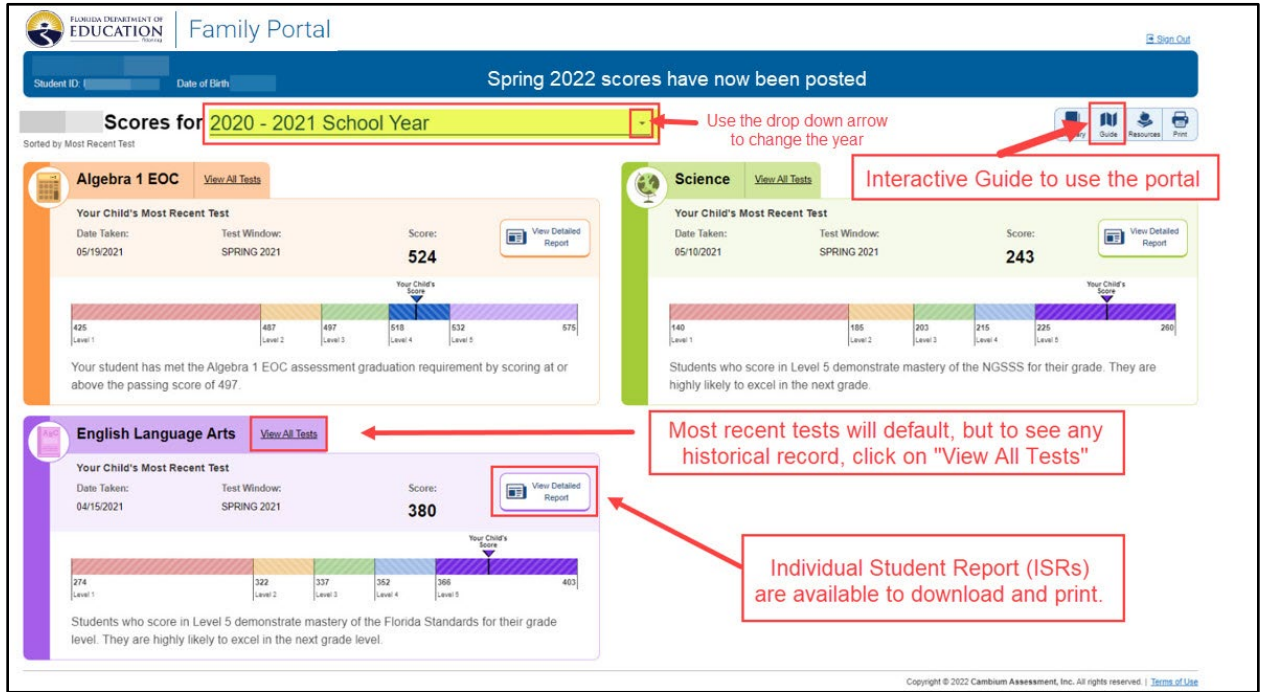

### **Guia Interativo do Portal da Família**

No canto superior direito, localize o ícone *"Guide"* que exibirá um guia interativo para ajudá-lo a conhecer os vários recursos do Portal da Família.**CONTRACTOR** 

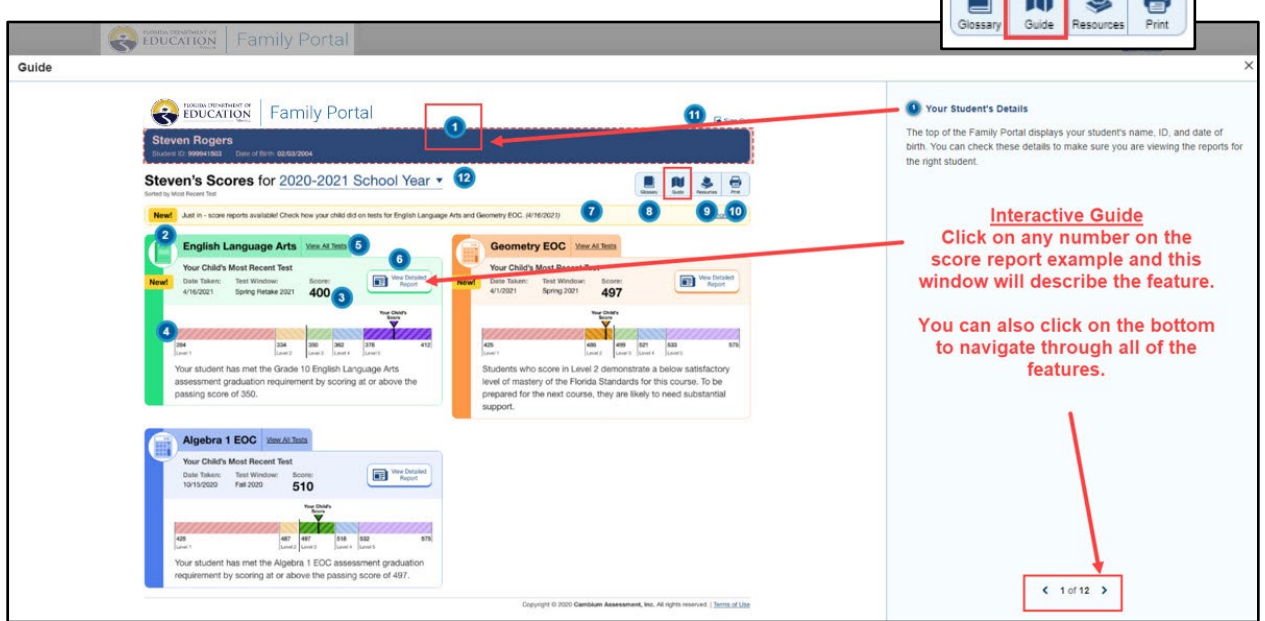

# **Resolução de Problemas para as Famílias**

- **Como pai, mãe, não tenho acesso ao Portal SIS Gateway para Pais, o que faço?** Entre em contato com a escola na qual o seu filho está matriculado e peça ao *Administrador do SIS Gateway* para lhe fornecer as informações do código Pin e instruções para fazer o cadastro e acessar o Gateway. O acesso ao Gateway para os Pais deve ser por meio da escola da criança, e não do Distrito.
- **Estou clicando na logo do Gateway para os Pais e não estou conseguindo me conectar ao Portal da Família. O que devo fazer?** Entre em contato com a escola do seu filho para pedir que façam uma Solicitação de Serviços no setor de Avaliações do Distrito.
- **Há outra maneira de acessar o Portal Estadual da Família ?** Sim. No entanto, você precisará ter o código de acesso de 6 dígitos exclusivo para seu filho, que poderá ser fornecido apenas pela escola que corresponde ao seu endereço residencial.
	- o Acesse o Portal das Avaliações da Flórida: https://fsassessments.org/fsa.html
	- o Clique em "*Students & Families*"
		- Localize o bloco do Portal da Família
	- o Ou use o link direto: **<https://fl-familyportal.cambiumast.com/>**

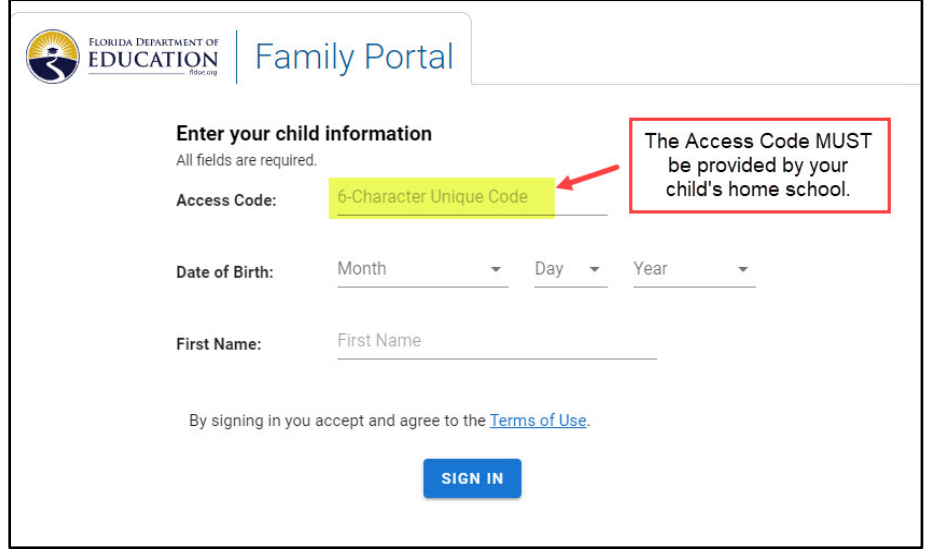

- **O que devo fazer se tiver problemas com o código de acesso do meu filho no Portal da Família?** Entre em contato com a escola que forneceu o código de acesso para fazer uma Solicitação de Serviços no setor de Avaliações do Distrito.
- **O que faço se tiver dificuldade técnica com o Portal Estadual da Família?** 
	- o Ligue para o Serviço Gratuito de Assistência Técnica da Flórida: 866 815-7246
	- o Assistência por e-mail: [FloridaHelpDesk@CambiumAssessment.com](mailto:FloridaHelpDesk@CambiumAssessment.com)
		- Obs.: O Serviço de Assistência Técnica da Flórida não fornecerá códigos de acesso.

The Department of Multicultural Education Portuguese Translation Team certifies that this is a true and faithful translation of the original document. (561) 434-8620 October 2022–SY22-1310